# **Google Drive**

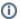

Do you use your Google Drive Trash as a storage folder? (Please don't do that - with any trash.) Drive Trash is emptied every 30 days, just like your other Google service trash folders. See https://support.google.com/drive/answer/2375102.

### Main Functions

- Collaboration
- Sharing
- Backing up Personal Data

#### **Creating Documents**

To create a new Google Doc, Sheet, Slide, Form, Drawing, or Folder:

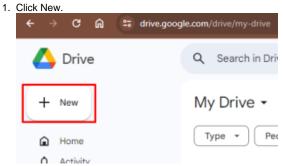

2. A drop down menu will appear and you can select what file type you wish to create.

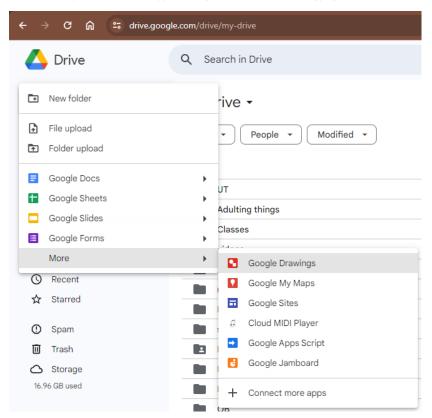

Working with Existing Documents

- Uploading Files
- Exporting Files

**Organizing Documents** 

- Creating Folders, Moving or Deleting Files and Folders, Copying Files
- Sorting and Filtering Files
  Searching for Files

### Things to Keep in Mind

If the owner of a file moves it to their Trash and then empties their Trash, the file will no longer be accessible by anyone.

You can take a look at the biggest files in your personal Drive by visiting https://drive.google.com/drive/quota, or clicking on the Storage link on your drive. drew.edu page.

## **Drew's Document Retention Policy**

Please remember that Drew has a document retention policy which influences what you can store where (and for how long). Please review this policy and keep it in mind when using your Google Drive: Records Retention Policy

## Drew's Responsible Use of University Data Policy

Also keep in mind the security of any information you are working with. Consult the Responsible Use of University Data Policy for more information.

Reviewed June 14, 2023